## パソコンの動きが悪くなった時のお試し作業

キーボードの【Windows】ボタンと【R】を同時に押します

| ESC<br>F <sub>6</sub><br>F <sub>3</sub><br>F5<br>F <sub>2</sub><br>F10<br>F1<br>F <sub>4</sub><br>F7<br>F8<br>F9<br>F11<br>F12<br>Pause<br>Break        | Insert<br>PrtScr | Delete<br>SysRq |
|----------------------------------------------------------------------------------------------------|------------------|-----------------|
| 半全角字<br>え<br>ゃ<br>お<br>ょ<br>ĉ<br>kÞ<br>あ<br>を<br>%<br>&<br>え<br>や<br>う<br>お<br>ほ<br>IФ<br>ょ<br>ふ<br>3<br>ぁ<br>6<br>5<br>8<br>ぬ<br>2<br>わ<br>9<br>0<br>4 |                  | Back<br>space   |
| W<br>E<br>P<br>R<br>Q<br>U<br>$\Omega$<br>Ţab<br>す<br>に<br>せ<br>ら<br>た<br>な<br>v<br>@<br>か<br>い<br>ん                                                    | $\circ$          | Enter           |
| G<br>S<br>D<br>F<br>Κ<br>Н<br>Caps Lock<br>A<br>英数<br>吉<br>ま<br>ŋ<br>ち<br>は<br>の<br>n<br>け<br>◡                                                         | む                |                 |
| B<br>7<br>х<br>С<br>N<br>М<br>v<br><b>←</b> Shift<br>そ<br>る<br>$\partial t$<br>さ<br>ひ<br>⇁<br>も<br>め<br>ね                                               | ろ<br>PgUp        | Shift           |
| カタカナ<br>9<br>H<br>Fn<br>Alt<br>無変換<br>変換<br>ひらがな<br>Ctrl<br>Ctrl<br>ローマ字<br>Home                                                                        | PgDn             | End             |

「ファイル名を指定して実行」ダイアログが表示さ れます→名前部分に【%temp%】と入力して『OK』 する

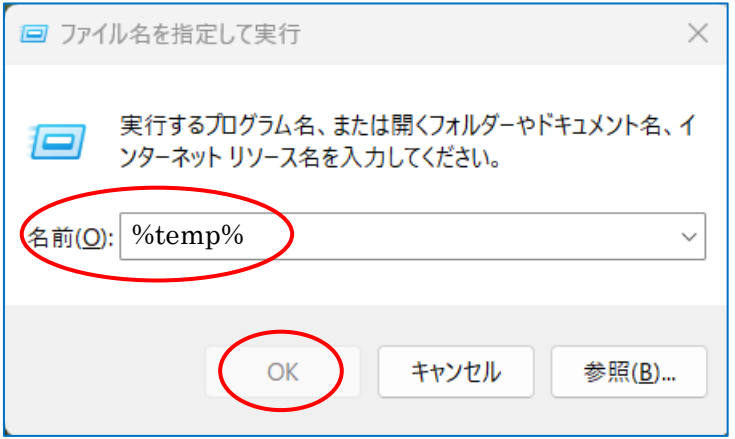

【Temp】フォルダーが表示されます。これはパソコンが余分に保存するファイルです。不要なのですべて選択 して削除しましょう(一部削除できないファイルもありますが気にしないでね!) 結構容量があるのでパソコンの動きに影響があると思います。時々確認しましょう。

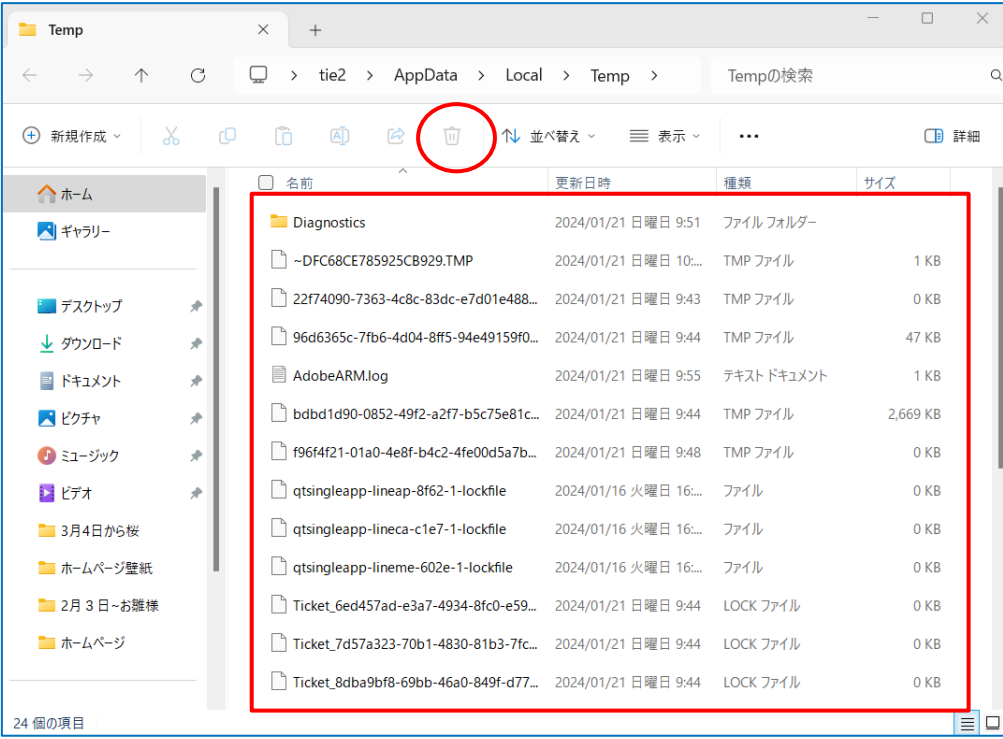